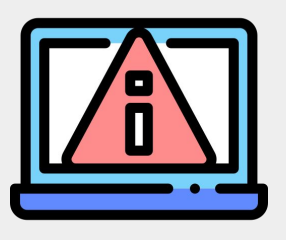

## Clearing Browser Cache

## In Google Chrome:

- 1. Click the **3 dots**
- 2. Click **Settings**
- 3. Click **Clear browsing Data**

(under Privacy and security)

## **OR**

In Google Chrome, type **chrome://settings/clearBrowserData** into the URL bar

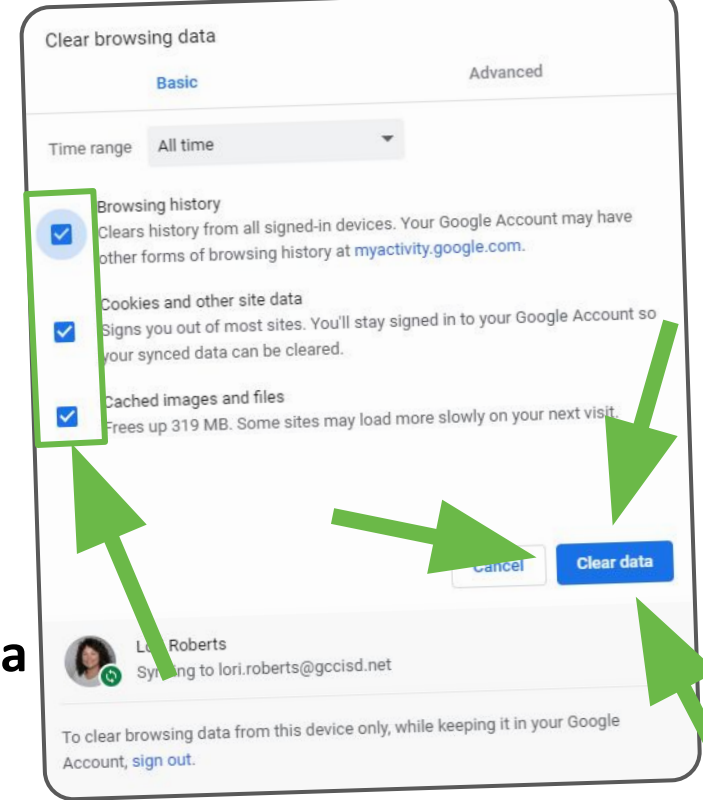